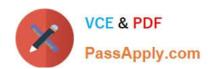

# PL-400<sup>Q&As</sup>

Microsoft Power Platform Developer

## Pass Microsoft PL-400 Exam with 100% Guarantee

Free Download Real Questions & Answers PDF and VCE file from:

https://www.passapply.com/pl-400.html

100% Passing Guarantee 100% Money Back Assurance

Following Questions and Answers are all new published by Microsoft
Official Exam Center

- Instant Download After Purchase
- 100% Money Back Guarantee
- 365 Days Free Update
- 800,000+ Satisfied Customers

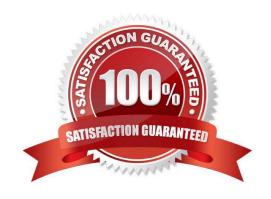

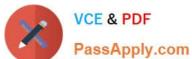

#### **QUESTION 1**

**HOTSPOT** 

You need to design functionality to process background check results.

What should you implement? To answer, select the appropriate options in the answer area.

NOTE: Each correct selection is worth one point.

Hot Area:

## **Answer Area**

# Requirement

# Select an implementation pattern

# Apply stage changes to Dataverse

# Implementation option

|             | • |
|-------------|---|
| Push        |   |
| Pull        |   |
| Event-based |   |

|               | ▼ |
|---------------|---|
| Update        |   |
| Upsert        |   |
| Alternate key |   |

Correct Answer:

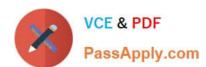

## **Answer Area**

## Requirement

# Select an implementation pattern

# Apply stage changes to Dataverse

# Implementation option

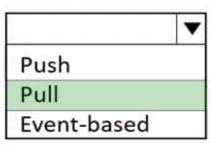

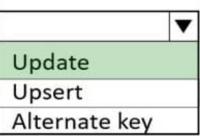

Box 1: Pull

After submitting candidate information, users must periodically check the website to see if a response has been posted.

#### Box 2:

The background check process goes through a number of stages before reaching the final result.

Need just to update the state changes, not to insert. Note:

| Step | Action                                                                                                    | Comments                                                                                                    |
|------|----------------------------------------------------------------------------------------------------|----------------------------------------------------------------------------------------------------|
| 1    | A user enters the candidate's address into a third-party website to<br>verify that the address entered is valid.                                                                                                    | The address verification process provides a response aimost<br>immediately on screen.                                                                                                    |
| 2    | The user telephones a different third-party company and provides the candidate's information. The third-party company verifies that the candidate has an acceptable driving record.                                                     | The process of verifying driving records can take more than a minute to complete. The user must wait on the phone call to receive a result.                                                |
| 3    | The user submits the candidate's information to a third-party website that performs in-depth background checks. After submitting candidate information, users must periodically check the website to see if a response has been posted. | The background check process may take as little as five minutes or as long as several days. The background check process goes through a number of stages before reaching the final result. |

Reference: https://docs.microsoft.com/en-us/power-apps/developer/data-platform/use-upsert-insert-update-record

#### **QUESTION 2**

#### **HOTSPOT**

You are troubleshooting Power Apps solutions.

You need to determine the cause for the identified issues.

#### https://www.passapply.com/pl-400.html

2024 Latest passapply PL-400 PDF and VCE dumps Download

What is the root cause for each issue? To answer, select the appropriate options in the answer area.

NOTE: Each correct selection is worth one point.

Hot Area:

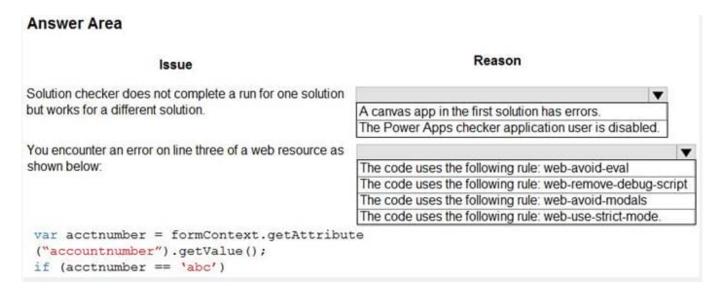

#### Correct Answer:

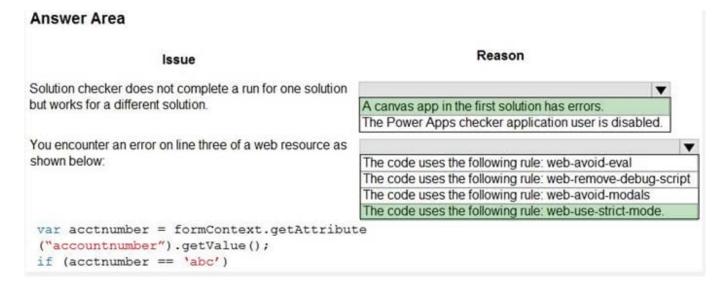

#### **QUESTION 3**

After you answer a question in this section, you will NOT be able to return to it. As a result, these questions will not appear in the review screen.

You are designing a one-way integration from the Microsoft Dataverse to another system.

You must use an Azure Function to update the other system. The integration must send only newly created records to the other system. The solution must support scenarios where a component of the integration is unavailable for more

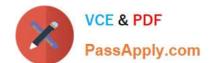

#### https://www.passapply.com/pl-400.html

2024 Latest passapply PL-400 PDF and VCE dumps Download

than a

few seconds to avoid data loss.

You need to design the integration solution.

Solution: Register a service endpoint in the Dataverse instance that connects to an Azure Service Bus queue.

Register a step at the endpoint which runs asynchronously on the record\\'s Create message and in the post-operation stage.

Configure the Azure Function to process records as they are added to the queue.

Does the solution meet the goal?

A. Yes

B. No

Correct Answer: B

Need a plug-in or a custom workflow.

Note: Plug-ins are one of two methods used to initiate posting the message containing the data context to the Azure Service Bus, the other method being a custom workflow activity.

Reference:

https://docs.microsoft.com/en-us/powerapps/developer/common-data-service/azure-integration

#### **QUESTION 4**

**DRAG DROP** 

You are creating a business process flow for an organization\\'s Request for Quote process.

You need to ensure that the business process flow meets the company\\'s requirements.

Which components should you use? To answer, drag the appropriate components to the correct requirements. Each component may be used once, more than once, or not at all. You may need to drag the split bar between panes to scroll to

view content. Select the appropriate options in the answer area.

NOTE: Each correct selection is worth one point.

Select and Place:

#### https://www.passapply.com/pl-400.html 2024 Latest passapply PL-400 PDF and VCE dumps Download

# Answer Area

| Components          | Requirement                                                   | Component |
|---------------------|---------------------------------------------------------------|-----------|
| Step                | The process starts with the receipt of the request for quote. | 11-       |
| Stage               | Ensure that credit checks are performed for new users only.   |           |
| Custom control      | Merge all process paths into the main flow.                   |           |
| Branching condition | merge all process pauls into the main now.                    | à         |

#### Correct Answer:

#### **Answer Area**

| Components     | Requirement                                                   | Component           |
|----------------|---------------------------------------------------------------|---------------------|
|                | The process starts with the receipt of the request for quote. | Step                |
| 0              | Ensure that credit checks are performed for new users only.   | Branching condition |
| Custom control | Merge all process paths into the main flow.                   | Stage               |

Box 1: Step

Each step represents a field where data can be entered.

Stages tell you where you are in the process, while steps are action items that lead to a desired outcome.

Box 2: Branching condition

You can enhance a business process flow with branching. If you have the create permissions on business process flows, you'll be able create business process flow with multiple branches by using the If-Else logic.

Box 3: Stage

Each stage contains a group of steps.

Incorrect Answers:

You can use custom controls to add rich visualizations (such as sliders, radial knobs, the LinkedIn control, and more) to business process flows steps and deliver engaging experiences to those who use your business process.

#### Reference:

https://docs.microsoft.com/en-us/power-automate/business-process-flows-overview

#### https://www.passapply.com/pl-400.html 2024 Latest passapply PL-400 PDF and VCE dumps Download

https://docs.microsoft.com/en-us/power-automate/enhance-business-process-flows-branching

#### **QUESTION 5**

#### **HOTSPOT**

A company has a development environment and a production environment. The production environment has several third-party managed and unmanaged solutions that made changes to the Contact main form.

You create a new solution in the development environment. You add the Contact entity and the Contact main form to the solution. You create a custom field on the Contact entity.

What happens when you perform these actions and import the solution into the production environment? To answer, select the appropriate options in the answer area.

NOTE: Each correct selection is worth one point.

Hot Area:

### **Answer Area** Result Action Add the field to the middle of an existing section in the Contact main form. The field is inserted at the start of the existing section. The field is inserted in the middle of the existing section. The field is appended to the end of the existing section. The field is added in a new section. Create a new section in the Contact main form and add the field to the new section. The field is inserted at the start of the existing section. The field is inserted in the middle of the existing section. The field is appended to the end of the existing section. The field is added in a new section. Create a new form and add the field to the middle of an existing section. The field is inserted at the start of the existing section. The field is inserted in the middle of the existing section. The field is appended to the end of the existing section. The field is added in a new section.

Correct Answer:

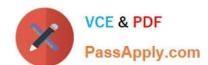

## https://www.passapply.com/pl-400.html

2024 Latest passapply PL-400 PDF and VCE dumps Download

# Action Result Add the field to the middle of an existing section in the Contact main form. The field is inserted at the start of the existing section. The field is appended to the end of the existing section. The field is added in a new section. Create a new section in the Contact main form and add the field to the new section. The field is inserted at the start of the existing section. The field is inserted at the start of the existing section. The field is inserted in the middle of the existing section. The field is appended to the end of the existing section. The field is appended to the end of the existing section. The field is added in a new section.

Create a new form and add the field to the middle of an existing section.

The field is inserted at the start of the existing section.

The field is inserted in the middle of the existing section.

The field is appended to the end of the existing section.

The field is added in a new section.

Box 1: The field is appended to the end of the existing section.

When you add new elements to a form that is to be merged, we recommend that you include your new elements within new container elements (tabs or sections). Additions to any container will be appended to the end of the container. For

example, fields added to a section will be positioned at the end of the section.

Box 2: The field is added in a new section.

Box 3: The field is inserted in the middle of the existing section

Reference:

https://docs.microsoft.com/en-us/previous-versions/dynamicscrm-2016/developers-guide/gg309329(v=crm.8)

Latest PL-400 Dumps

PL-400 PDF Dumps

PL-400 Braindumps